## Guide for Output Power Adjustment of Balcony Power Station

Preconditions: Make sure that the DTU and the micro-inverter are running normally, and the communication connection run normally.

## Steps:

1. Open the S-Miles Cloud and log in your account.

2. Click the button at the bottom left corner of the APP to find the power station that needs to be adjusted.

3. Click the button at the bottom right corner of the screen to switch to the setting page.

4. Click the third column Power Adjustment.

- 5. Confirm the default power setting in the upper right corner.
- 6. Set the power output percentage (can be set from 2 to 100).

Take the 800W power station adjusted to 600W as an example:

(**600/800**) **\*100%=75%**, then the number we need to fill in is 75.

7. Then click the setting button below and wait for the command to be issued successfully.

Note: If you need to restore full power output, change the value to 100 and save and send the command.

## Illustrations:

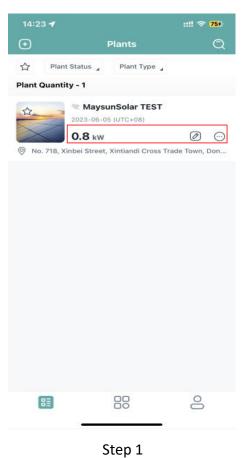

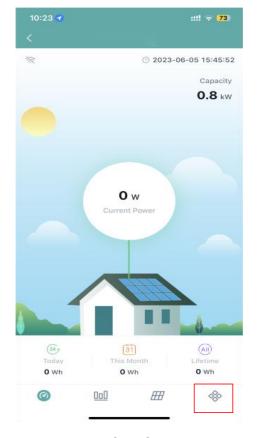

Step 2

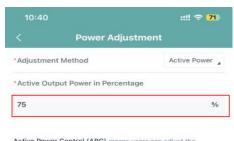

Active Power Control (APC) means users can adjust the percentage of maximum output power and rated output power. For example, if the percentage is set to 70%, the maximum output power will be only 70% of the rated output power.

Power Factor (PF) means users can adjust the ratio of real-time active power and real-time reactive power. The default value is 1. Reactive Power Control (RPC) means users can adjust the percentage of real-time reactive power and real-time apparent power.

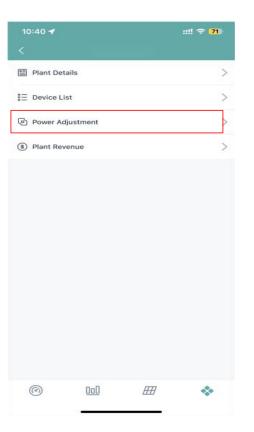

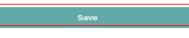

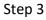